La SCHEDA PERCORSI è uno strumento dedicato a mettere in comune con gli utenti del sito AICAN percorsi e itinerari interessanti.

La funzione è descritta nel seguente schema funzionale:

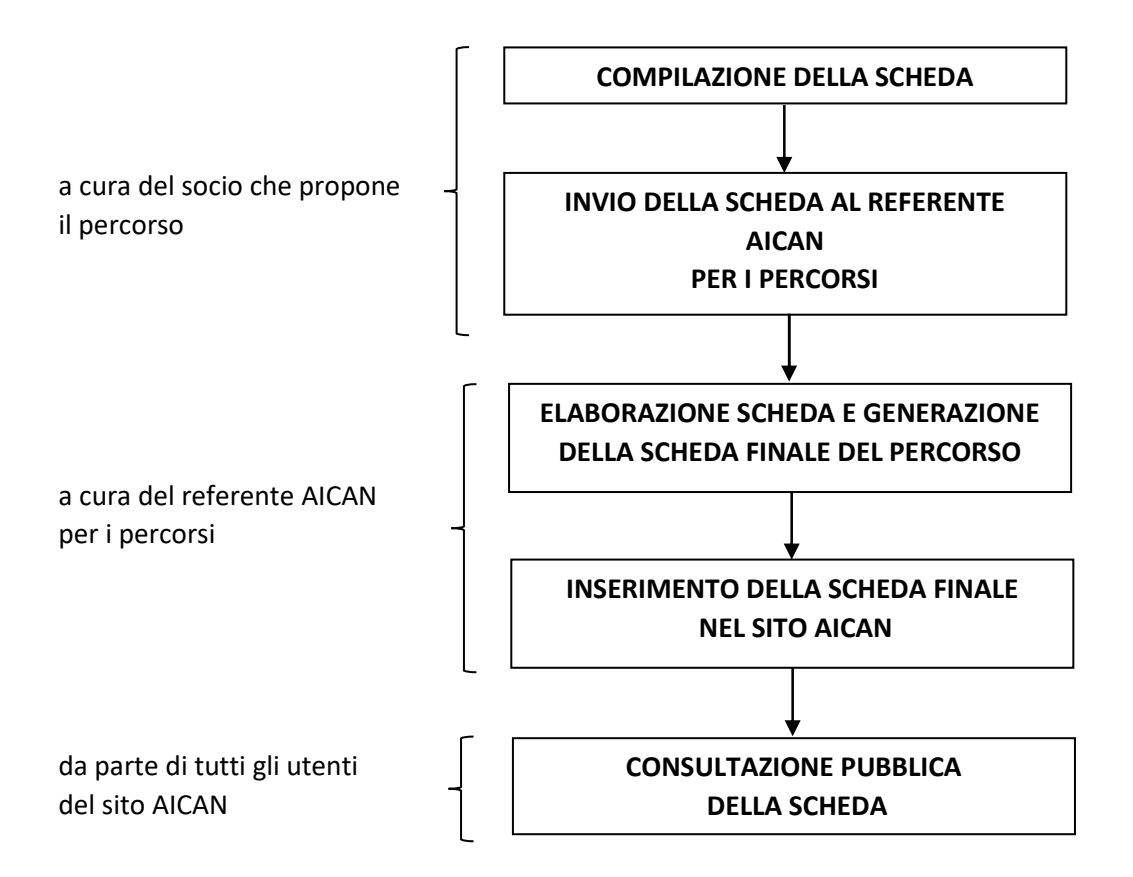

La scheda è in un file excell; per realizzare un percorso è possibile compilare le celle con i dati geografici del percorso ed è possibile scegliere le informazioni dai menu a tendina

La scheda si divide in tre parti:

**PARTE ANAGRAFICA** con i dati geografici e i dati del compilatore (illustrazione seguente)

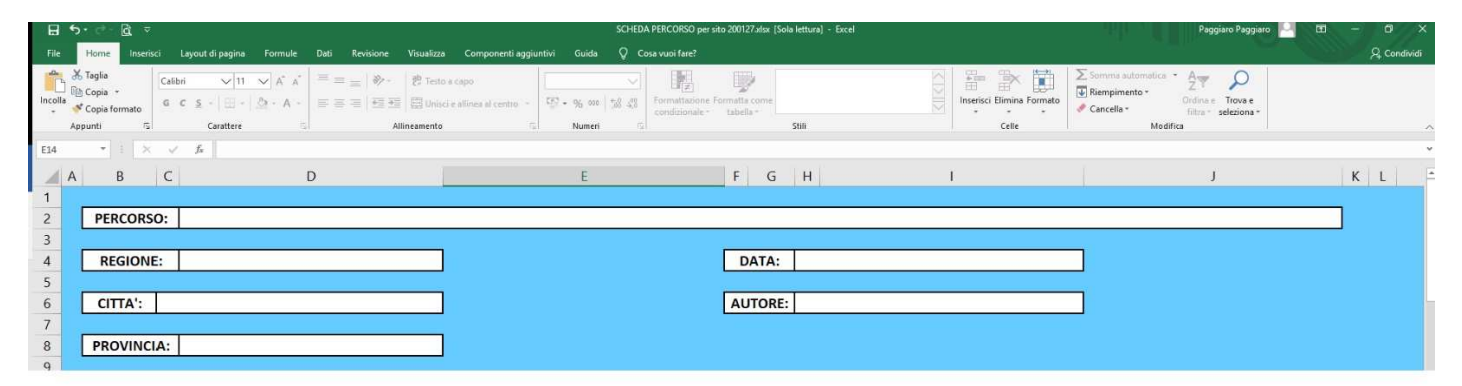

La PARTE ANAGRAFICA è costituita da celle compilabili liberamente.

PARTE INFORMATIVA con le caratteristiche del percorso, degli accessi e delle soste intermedie. Serve a illustrare un percorso nelle sue caratteristiche: nei punti di imbarco e sbarco, nei trasferimenti stradali fra imbarco e sbarco e nelle soste intermedie.

Allo scopo di uniformare le varie schede ad uno standard comune la parte informativa è realizzata da una serie di caselle con menu a tendina; le descrizioni che definiscono meglio la situazione che si vuole descrivere vengono scelte fra quelle proposte dai menu (illustrazioni seguenti).

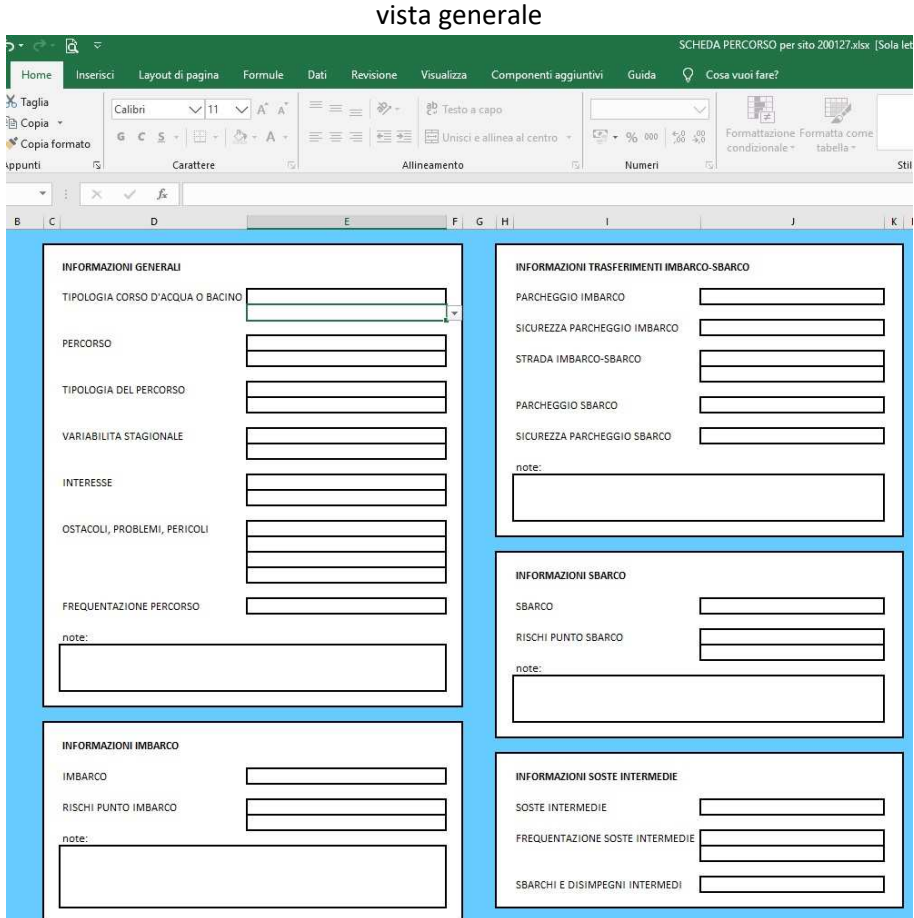

esempio di menu a tendina

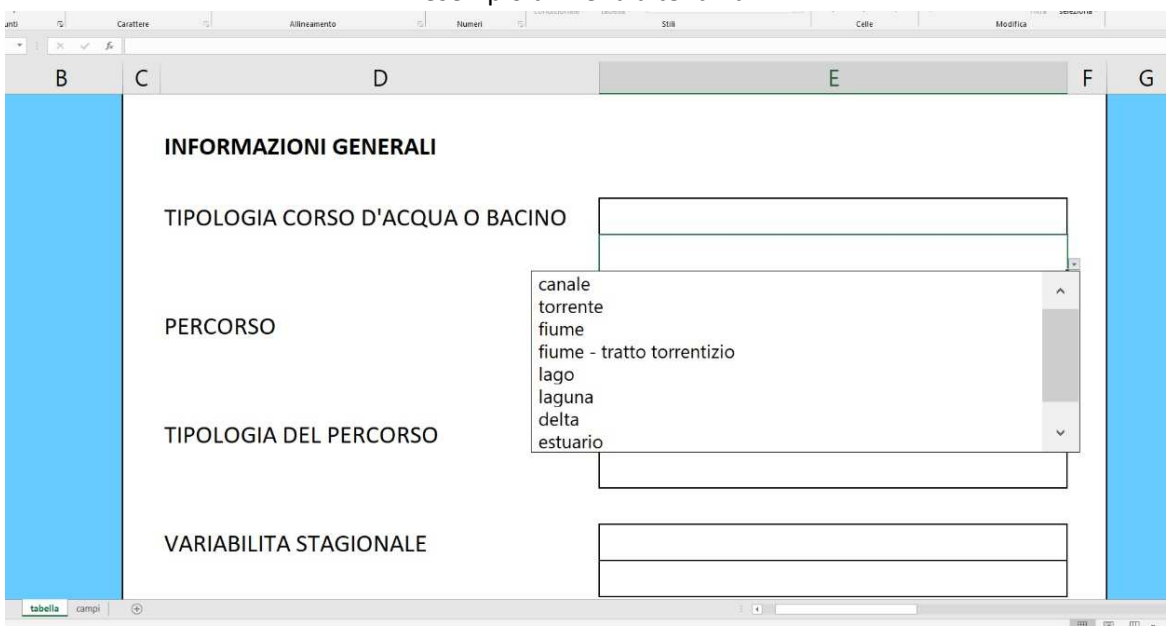

Alla fine di ogni spazio di informazioni esiste uno spazio libero per l'eventuale inserimento di note aggiuntive che il compilatore ritenga necessarie.

**PARTE DESCRITTIVA** dove inserire le informazioni ritenute necessarie dal compilatore, con particolare riguardo agli eventuali pericoli, alle difficoltà e alle caratteristiche che rendono desiderabile l'itinerario e ne rendono più gradevole la percorrenza (illustrazione seguente)

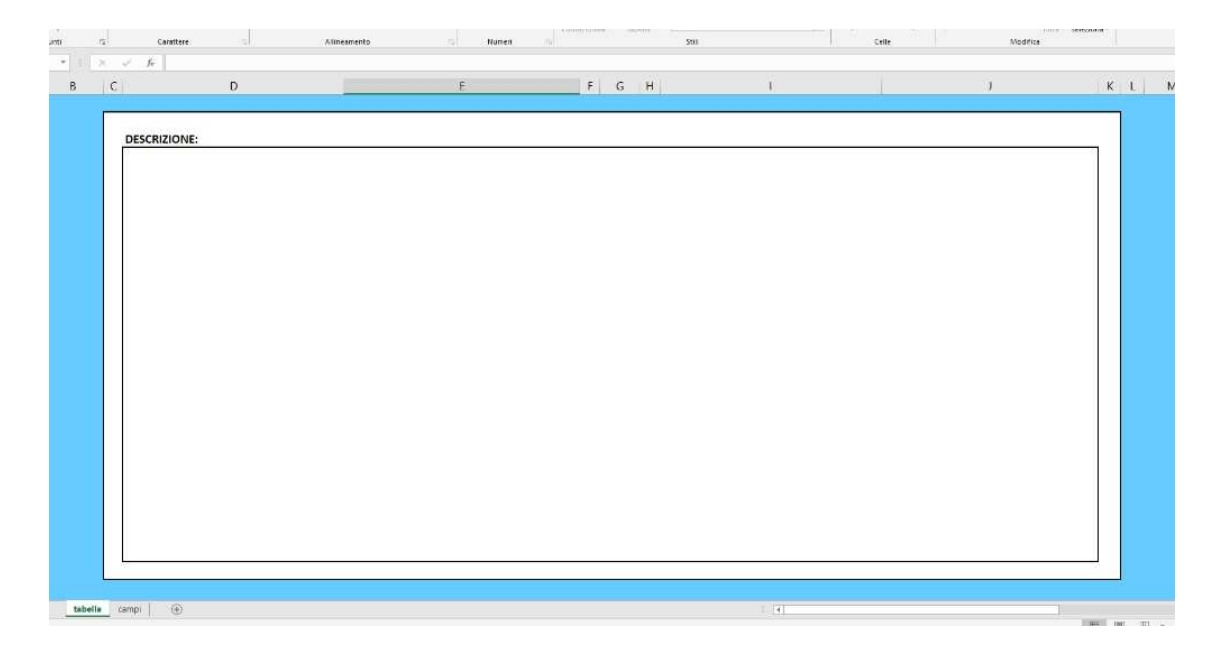

La PARTE DESCRITTIVA è libera ed è dedicata all'inserimento di tutte le informazioni rese necessarie ad una miglior consapevolezza delle caratteristiche del percorso, sia quelle positive (appoggi, interesse, ecc.) che quelle più critiche (pericoli, rischi, ecc.).

## **COMPILAZIONE DI UNA SCHEDA**

Per compilare la scheda con un proprio percorso:

- 1. Scaricare la scheda sul proprio PC
- 2. Aprire il file

and a

3. Inserire il titolo e gli altri dati geografici, del compilatore e la data di compilazione, come nell'esempio seguente

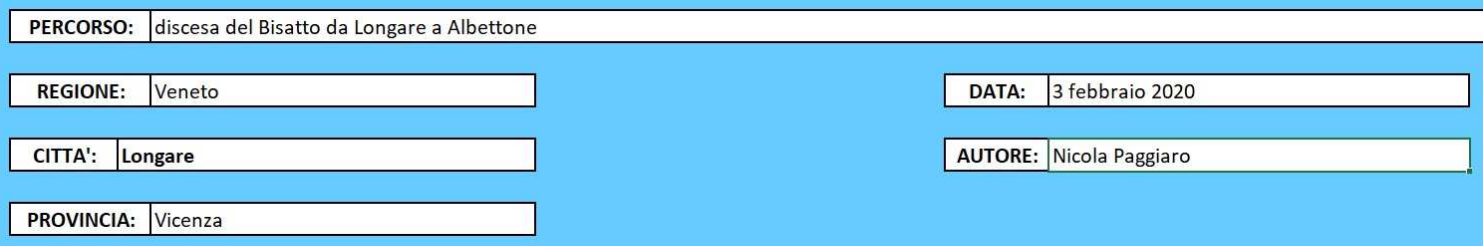

4. Scegliere le descrizioni che definiscono meglio la situazione da descrivere (illustrazione seguente)

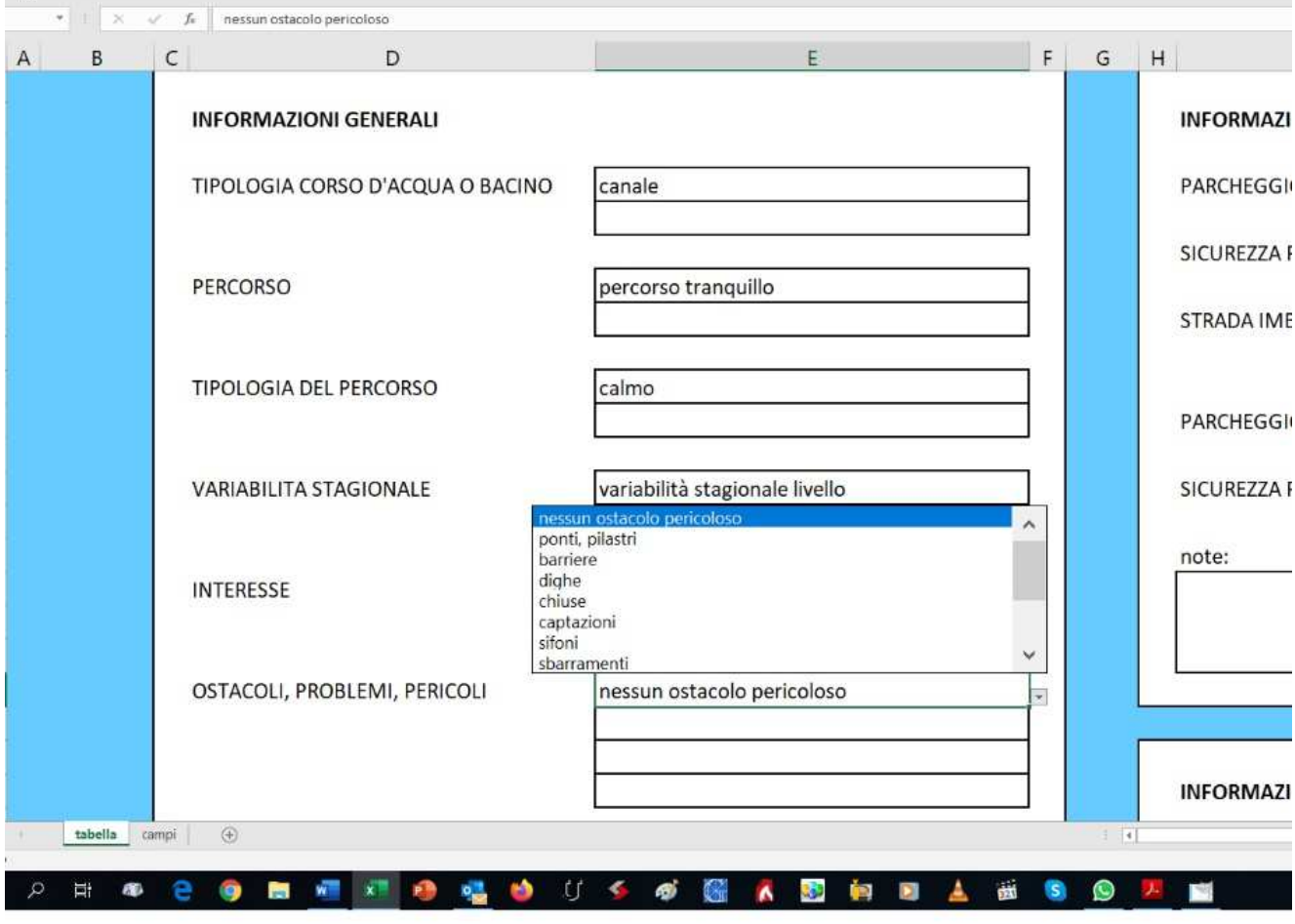

5. Inserire eventuali note nelle singole sezioni (illustrazione seguente)

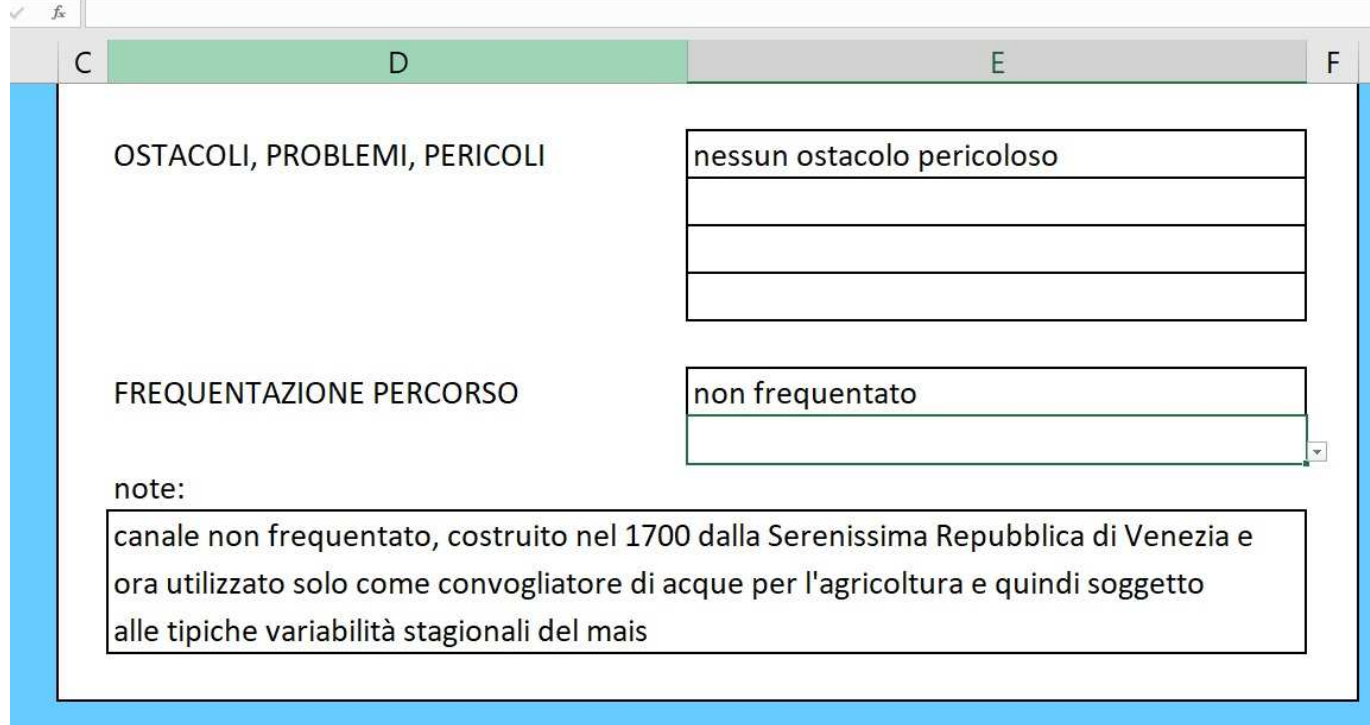

6. Inserire le note finali (illustrazione 8)

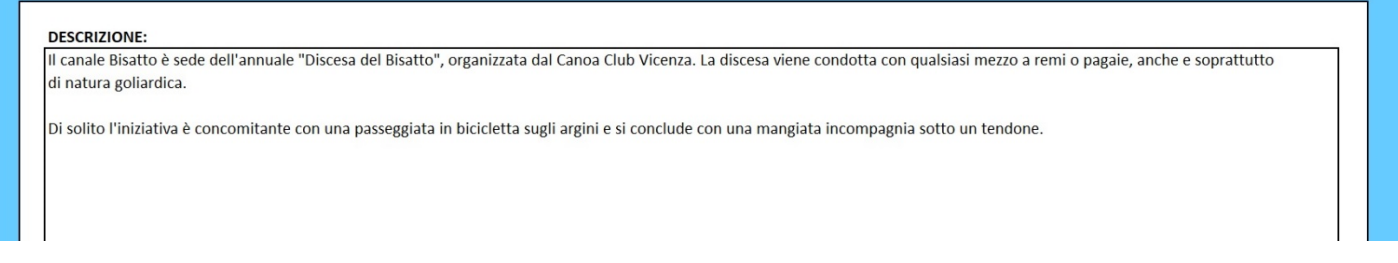

7. salvare il file

 $\overline{\phantom{a}}$ 

8. inviare la scheda via e-mail all'indirizzo: segreteria@aican.it

Il referente AICAN per i percorsi trasferisce le informazioni nella scheda finale, sottoponendola al socio che presenta il percorso per condividerne i contenuti prima della pubblicazione. In caso di necessità si potranno definire meglio alcuni aspetti durante il procedimento di realizzazione della scheda finale.